# **Quote Loader Extension Version 2 for Moneydance 2019-2023**

**Create On Demand and Scheduled Auto Run at defined time on Linux.**

# **PDF V 1.0 Use at your own risk**

**Only Tested on Linux Mint Cinnamon, Ubuntu & Feren OS and may not work on other Linux Distributions**

Create On Demand and Scheduled Auto Run on Linux. Both opens Moneydance, then runs Quote Loader (as denoted by quotes appearing in the status line at the bottom of the Moneydance window). On completion closing Moneydance. Both can be initiated as many times per day as you want. It is suggested this process is tested on a restored backup to ensure the expected results are obtained. The three distributions covered have different ways of creating the same actions, as outlined below. Other distributions may require modifications to these processes to achieve the same results. If you have several Data Sets you can setup several differently named Shell scripts and short cuts. Experienced users can adapt the scripts to meet their own needs, see Appendix A.

**Note:** Make sure in the **File** manager, that **Show Hidden Files** box is ticked. Mint and Feren OS under View. Ubuntu under  $\equiv$ 

# **Create a Shell script (.sh) file**

The Shell script file contain the command lines defined in the PDF Quote Loader Extension Version 2 Advanced User Into Writing Scripts section.

Namely:

**export md\_passphrase=xxx**

where **xxx** is your Moneydance Data Set password.

**/opt/Moneydance/Moneydance "/home/zzz/.moneydance/Documents/yyy.moneydance" -invoke=moneyd ance:fmodule:securityquoteload:runstandalone**

where **zzz** = User name, where **yyy** = Moneydance Data Set name.

In this example Data Set password **xxx** = test, Moneydance User name **zzz** = appliances12 and Data Set Name **yyy** = Quote Loader Examples

Remember to substitute the **RED** text with your own Data Set password, User and Data Set Names.

If you have not set a Moneydance Data Set password just leave test in the script.

Thus the two lines become:

**export md\_passphrase=test**

**/opt/Moneydance/Moneydance "/home/appliances12/.moneydance/Documents/Quote Loader Examples.moneyd ance" -invoke=moneydance:fmodule:securityquoteload:runstandalone**

You can create a Shell script file that contains these commands as follows.

Note: **pid=\$(pgrep -f Moneydance)** finds the **Process ID (pid)** for Moneydance and if running **Exits** the scrip without closing Moneydance or attempting to run the script **QL\_Auto\_Run.sh**

Open a text editor and paste the following commands. 15 lines only. Line 14 starting **/opt** ending **:runstandalone** as one line. You will need to edit to achieve one line.

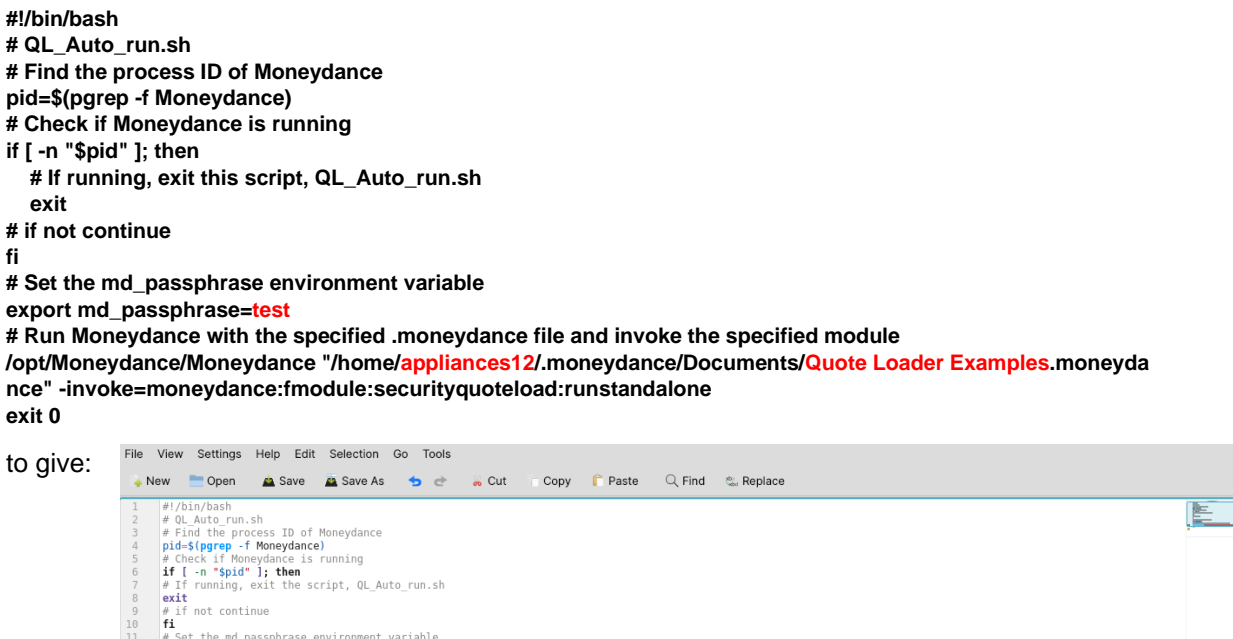

- 
- 

the md\_passphrase environment variable<br>md\_passphrase-test<br>omagdance with the specified .moneydance file and invoke the specified module<br>oneydance/Moneydance "/home/appliances12/.moneydance/Documents/Quote Loader Examples.m  $ext$ 

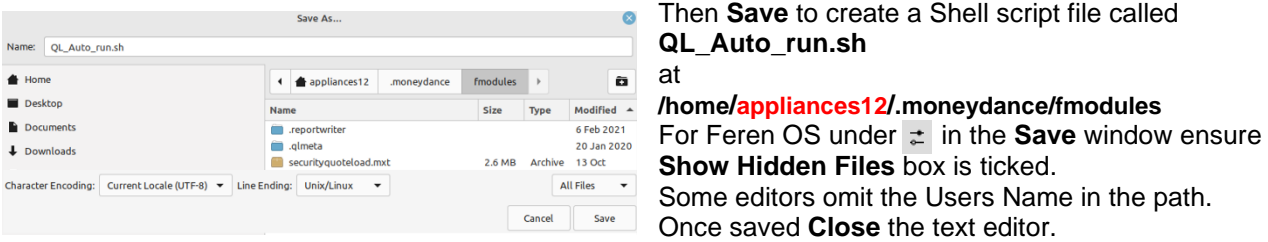

**Note:** You can use a different location to save the Shell script but remember to use that location where the location is referenced.

In **Files** right click on the file **QL\_Auto\_run.sh** just created at **/home/appliances12/.moneydance/fmodules** and select **Properties**. In the **Permissions** tab tick **Allow executing file as program** box and then close Files manager**.**

# **Create On Demand, short cut icon on the desktop so you can run the Shell script file at any time.**

**Note:** If Moneydance is running when the short cut is used, the script exists and the current Data Set remains open.

## Linux Mint

- 1. On the Desktop right click and select **+Create a new launcher here**
- 2. In the **Name:** box type **QL\_Auto\_run\_Shortcut.**
- 3. Click on Browse to fill in the Command box by navigating and selecting **/home/appliances12/.moneydance/fmodule/QL\_Auto\_run.sh** then click **OK - OK - NO**.

Double clicking on the desktop icon **QL\_Auto\_run\_Shortcut.sh** after a short delay should run the process.

## Linux Ubuntu

Open a text editor and paste the following 6 lines into the editor.

**[Desktop Entry] Name=QL\_Auto\_run\_Shortcut Comment=This is my QL Auto run script Exec=/bin/bash /home/appliances12/.moneydance/fmodules/QL\_Auto\_run.sh Terminal=false Type=Application**

- **1.** Save the file as **QL\_Auto\_run\_desktop.desktop** onto the **Desktop** and close text editor**.**
- 2. Right click on the desktop shortcut file **QL\_Auto\_run\_Shortcut.desktop** and click on **Allow Launching**.
- 3. Right click on the desktop shortcut file **QL\_Auto\_run\_Shortcut.desktop** and select **Properties** then **Permissions** tab ensure **Allow executing file as program** box is ticked and then close **Permissions**.

Double clicking on desktop icon **QL\_Auto\_run\_Shortcut** should after a short delay run the process.

## Linux Feren OS

- 1. On the Desktop right click and select **Create New – Link to Application**.
- 2. In the box type **QL\_Auto\_run\_Shortcut** over **Link to Application**.
- 3. Under the **Permissions** tab ensure **is executable** box is ticked
- 4. Under the Application tab in the **Name:** box type **QL\_Auto\_run.sh** over **Link to Application**
- 5. Click on **Browse** to fill in the **Command:** box by navigating and selecting **/home/.moneydance/fmodule/QL\_Auto\_run.sh** then click **Open – OK**.

Double clicking on the desktop icon **QL\_Auto\_run\_Shortcut.sh** after a short delay should run the process.

# **Create a Scheduled Auto Run**

Cron is used to run **QL\_Auto\_run.sh** Shell script by the addition of a command line in the file crontab. Experienced users can enter the command **crontab -e** in Terminal to edit crontab. See Appendix A.

However, for less experience Linux user's an easier method of editing crontab is to install a graphical user interface (GUI) called Zeit as follows:

Open Terminal and type in the following three lines followed by return after each line.

**sudo add-apt-repository ppa:blaze/main** If asked enter you **Linux password.** If asked Press **Enter** to continue **sudo apt update sudo apt install zeit** 

Close Terminal

Zeit should now be available as a app.

Note: Should you want to uninstall Zeit later you can open Terminal and type in the following two lines followed by return after each line.

**sudo apt remove zeit** If asked enter you **Linux password**. If asked **Press Enter to continue** or **Do you want to continue** enter **Y**

### **[sudo add-apt-repository --remove ppa:blaze/main](https://unixcop.com/how-to-install-zeit-tool-on-ubuntu/)** If asked Press **Enter** to continue

Close Terminal

# Using Zeit

### Open the app Zeit to give:

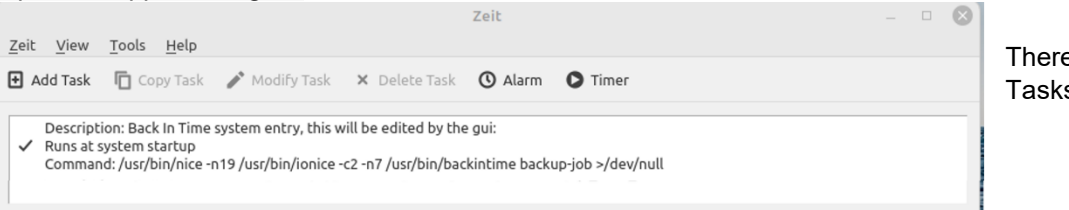

e may well be some s already listed.

In this example cron is set to run at 7:30 am every day of the week, every month.

## To add the new **QL\_Auto\_run** task click Add Task

- 1. In Description: over type **New Task** with **QL Auto run**
- 2. Check the value of the DISPLAY environment variable being used by Linux. In Terminal type \$DISPLAY Whatever value is returned use it to replace **w** in the following line.

**export DISPLAY=:w &&/home/zzz/.moneydance/fmodules/QL\_Auto\_run.sh**

- 3. In this example where **zzz** is the user name **appliances12** and **w** is **0** in **Command:** type **export DISPLAY=:0 && /home/appliance12/.moneydance/fmodules/QL\_Auto\_run.sh**
- 4. Select **Advanced.**
- 5. In **Minutes:** over type \* with **30**
- 6. In **Hours:** over type \* with 7
- 7. Select **Enable** and **OK** then close the **Zeit** app**.**

To Give:

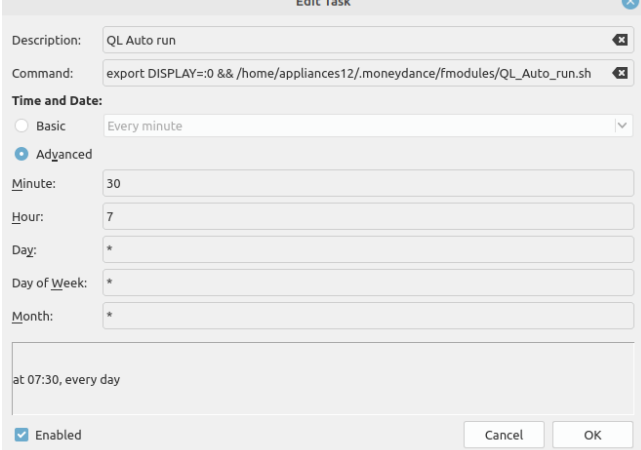

## To Edit QL Auto run in Zeit.

Click on Zeit app to open the app and highlight the **QL Auto Run** Task and click **Modify Task** You can untick the **Enable** box to disable the Task Add Task without deleting it. You can if required use **Delete Task.**

# Appendix A

Experienced users can adapt the scripts to meet their own needs. For example if you have more than one Data Set you could create a Shell Script to process all required Data Sets in one script and thus have one desk top short cut and one crontab entry.

Instead of installing Ziel experienced Linux users can edited crontab directly in Terminal using the command **crontab -e** and if not already active select an editor when prompted.

But first check the value of the DISPLAY environment variable being used by Linux.

In Terminal type \$DISPLAY

Whatever value is returned use it to replace **w** in the following line.

**\* \* \* \* \* export DISPLAY=:w &&/home/zzz/.moneydance/fmodules/QL\_Auto\_run.sh**

In this example where **zzz** is the user name **appliances12** and **w** is **0**

**\* \* \* \* \* export DISPLAY=:0 && /home/appliance12/.moneydance/fmodules/QL\_Auto\_run.sh** 

Where from left to right the \* stand for:

- 1. Minute (0 59)
- 2. Hour (0 23)
- 3. Day of the month (1 31)
- 4. Month (1 12)
- 5. Day of the week  $(0 7)$  (Sunday = 0 or 7)

\* Means every minute, Hour etc"

Thus 30 7 \* \* \* is at 7:30 am every day of the week, every month.

And \* \* \* \* \* would be every minute of every day.

So, try out this process and

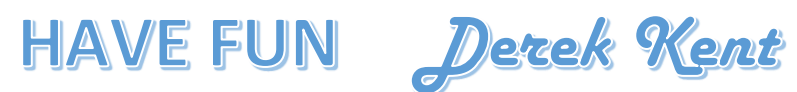

Thanks to dwg for reviewing this document and providing command lines corrections to enable cron to work.